## UTL MAIL パッケージ

機能

PL/SQL の処理の中からメールを発信する

使い方概要

- 1) UTL MAIL パッケージのインストール %ORACLE\_HOME%¥rdbms¥admin¥utlmail.sql の実行 %ORACLE\_HOME%¥rdbms¥admin¥prvmail.sql の実行
- 2) 初期化パラメータへの SMTP メール・サーバーの指定 初期化パラメータ SMTP\_OUT\_SERVER に、SMTP メール・サーバーを指定
- 3) UTL\_MAIL パッケージを使用したメールの作成

UTL\_MAIL.SEND( sender , recipients , subject , message , mime\_type ) ; SEND プロシージャの受渡し引数

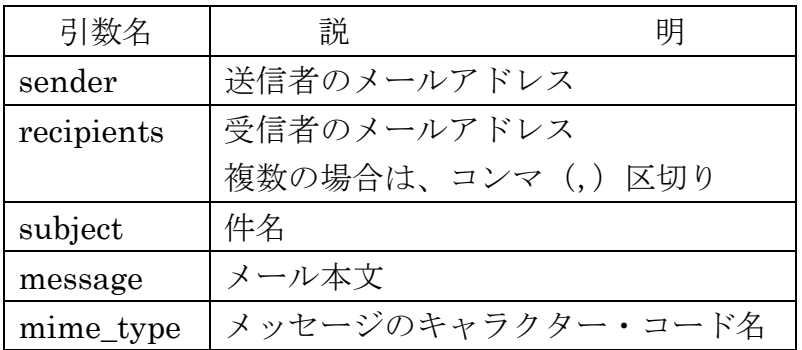

```
サンプル・コード
CREATE OR REPLACE TRIGGER dept_check
AFTER DELETE ON dept
DECLARE
   mes VARCHAR2( 100 ) ;
BEGIN
  mes := CONVERT('DEPT 表が削除されました', 'ISO2022-JP');
  UTL_MAIL.SEND( sender => 'educ@ashisuto.co.jp',
                 \mbox{recipients} \;\; \mbox{=} \;\; \mbox{'educ@ashisuto.co.jp'} \; ,\text{subject} => 'WARNING',
                 message \Rightarrow mes,
                mime_type \Rightarrow 'text/plain; charset=ISO-2022-JP');
END ;
```

```
/ 
  ← プロシージャの登録のための/ (スラッシュ)
```
プロジジャーの実行は、dept 表が削除された時に、トリガーとして実行される